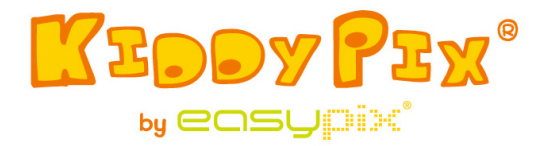

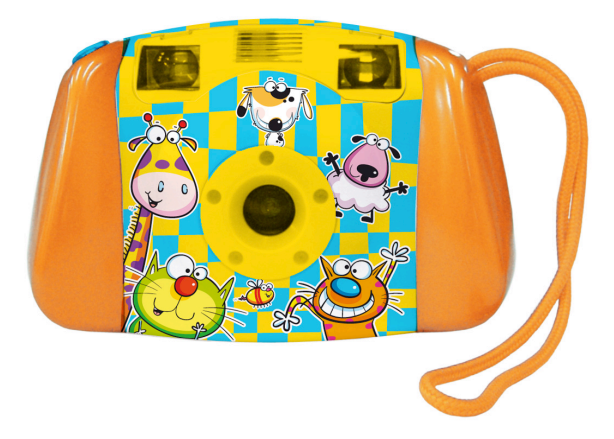

**¡ADVERTENCIA!** No apto para niños menores de 3 años. ¡Peligro de asfixia!

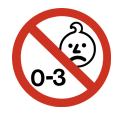

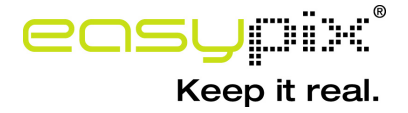

# **Requisitos de Sistema**

Microsoft® Windows ME/2000/XP/Vista/7, Mac OS10.4 o superior, Pentium III 800MHz o superior, memoria de sistema 128MB y espacio de disco rígido de 500MB libre, puerto USB disponible; área de Pantalla 800x600 , muestra de color 16-bit (configuración de color más alta recomendada)

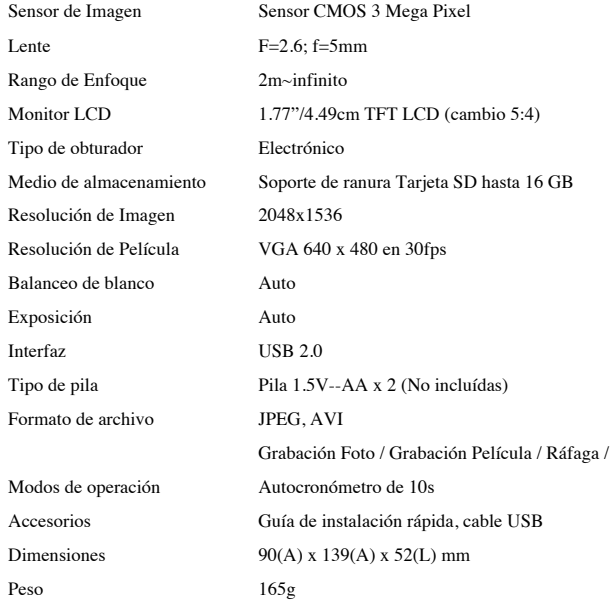

### **Especificación de Producto**

## **Introducción**

Esta cámara está diseñada especialmente para ser la "PRIMERA" cámara digital para sus chicos. Su diseño duradero permite a sus chicos la experiencia de fotografiar a través del juego electrónico con la práctica. Incluye un puerto USB y cable para conectar al PC para visualizar y editar la foto. Para asegurar una experiencia gozosa de la cámara, lea el manual atentamente y guárdelo para la referencia en el futuro. Disfrute su compra y que tenga grandes momentos con sus chicos.

*¡Precaución! Los chicos que usan esta cámara deben estar acompañados por adultos en todo momento. Se debe dar la debida explicación sobre el uso correcto de la cámara antes de usar la cámara.* 

*¡Precaución! Evite dejar caer la cámara con vibración o impacto fuertes.* 

*¡Precaución! Guarde las pilas usadas o tornillos fuera del alcance de los chicos.*

*¡Precaución! No oprima la superficie de LCD con fuerza, ni lo golpee con un objeto agudo.* 

*¡Precaución! No permita humedad, líquido, metal u objetos inflamables ingresen a la cámara.* 

## **Trazado de Cámara y Botones:**

Refiera a los sigtes diagramas para varias partes y botones de su cámara.

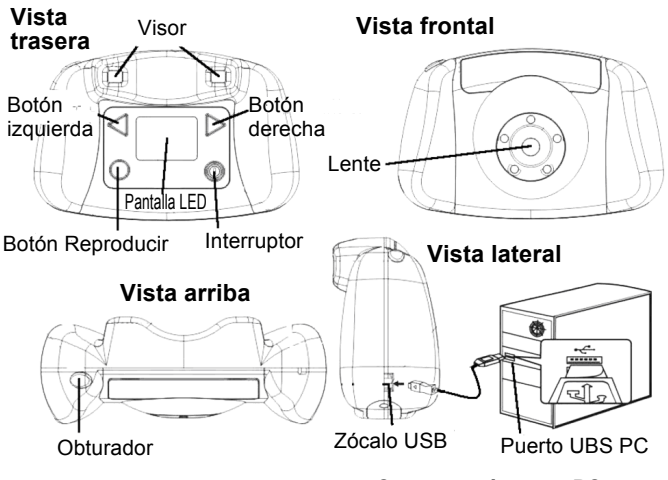

#### **Conectar cámara a PC**

## **Uso de Botones de Control**

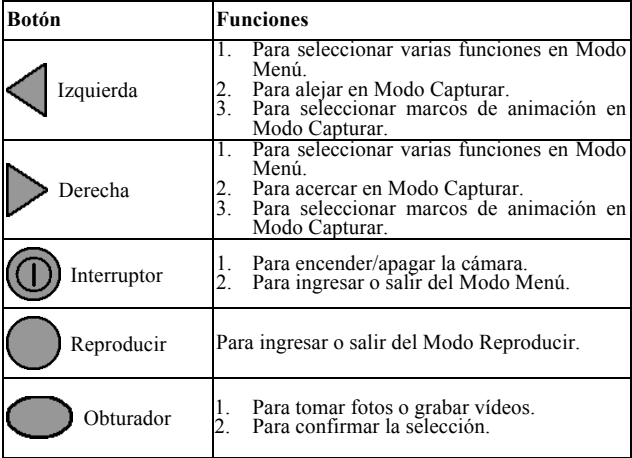

#### **Empezar**

**Insertar Tarjeta SD/MMC en la cámara:**

*¡Precaución!* **Memoria interna no disponible para almacenar foto o vídeo. Se debe insertar la tarjeta de memoria externa para almacenar fotos o vídeos.**

La ranura de tarjeta de memoria está ubicada en el compartimiento de pila. Necesita un destornillador cruz pequeño para quitar los dos tornillos ubicados en ambos extremos de la tapa de compartimiento de pila. Guarde los dos tornillos en un lugar seguro para encontrarlos fácilmente. Deslice una tarjeta SD en la ranura tarjeta SD (mostrado en el dibujo de Vista Fondo).

Al encender la unidad, aparecerá un Ícono de Tarjeta SD en la esquina derecha superior de la pantalla LCD. La cantidad de fotos que se puede almacenar en la tarjeta SD aparece en la esquina derecha inferior de la pantalla LCD.

Para quitar la tarjeta SD, estire la tarjeta SD suavemente de la ranura.

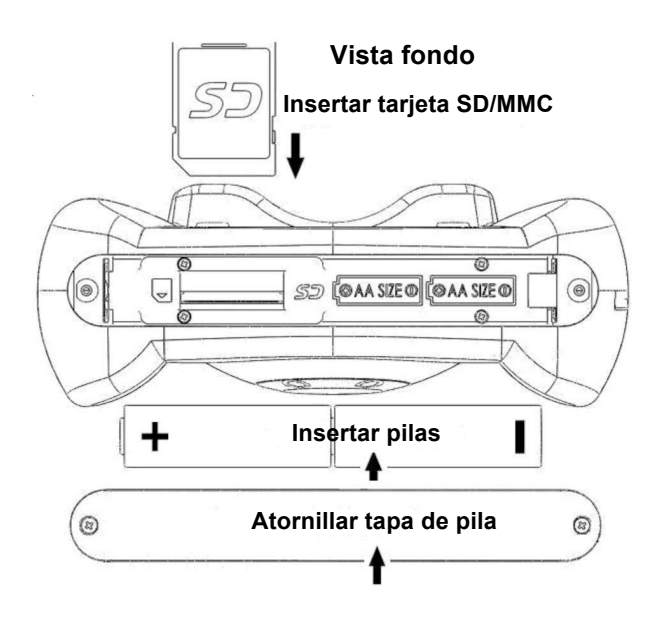

## ! **Instalación de Pila:**

Una vez abierto el compartimiento de pila e insertada la memoria, ponga las dos pilas en el compartimiento según la orientación plus (+) y menos (-) de la pila en el compartimiento. El compartimiento de pila solamente coincide con una sola dirección. No fuerce si no coincide, pruébe otro lado. Después de insertar las pilas, ponga la tapa de compartimiento de pila a su posición original. Inserte los tornillos en sus hoyos y aprietelos con el destornillador.

# ! **Aviso de Pila:**

- 1. Se recomienda usar las pilas de alcalina o de litio Energizer nuevas para el máximo rendimiento.
- 2. No mezcle pilas nuevas con las viejas.
- 3. No mezcle las pilas de diferentes tipos: alcalina, litio, estándar (carbón-zinc) o recargables (níquel-cadmio).
- 4. Quite las pilas de la unidad cuando no se la usa por un periodo de tiempo extendido.
- 5. Siempre quite las pilas agotadas de la unidad.
- 6. No tire las pilas en el fuego.
- 7. No intente recargar pilas comúnes.
- 8. Las terminales de alimentación no aguantan cortocircuito.
- 9. Se recomenda usar solamente las pilas del mismo tipo.

#### ! **Encender/Apagar la cámara:**

Oprima el Interruptor para encender la cámara. Puede ver la pantalla inicial en la pantalla LCD. Aguarde unos segundos hasta que la pantalla LCD muestre la imagen capturada por el lente.

Si no hay tarjeta de memoria insertada en la cámara, la pantalla LCD mostrará el memo "Insert a SD Memory Card" (Insertar una Tarjeta de Memoria SD".

Para apagar su cámara, oprima el Interruptor otra vez y sostengala (3 segundos) hasta que la pantalla LCD muestre "Good Bye" (Adiós) y se apaga.

La cámara se apagará automáticamente si se la deja sin usar por cerca de 60 segundos.

#### **Tomar fotos:**

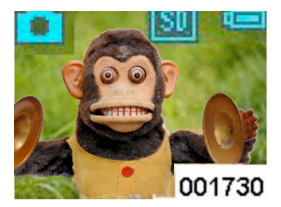

Después de encender la cámara, los objetos capturados por el lente aparecen en la pantalla LCD. Su cámara está en Modo Capturar y lista para tomar fotos. Apunte en

el objeto y oprima el Obturador una vez. La pantalla LCD se tornará oscura y muestra la foto tomada por ~ 1 segundo. La cámara volverá al Modo Capturar y lista para tomar otra foto. En la esquina derecha inferior de la pantalla, muestra la cantidad (001730) de fotos a ser tomada.

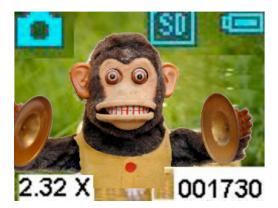

En el Modo Capturar, puede acercar con oprimir el Botón Derecha contínuamente. La ampliación (2.32X) aparecerá en la esquina izquierda inferior en la

pantalla durante el acercamiento. La ampliación máxima alcanzará 4X. Con oprimir el Botón Izquierda contínuamente, volveremos al modo normal (1X).

## **Marcos de Fantasía:**

Hay 10 marcos de fantasía incorporados para elegir como el fondo de sus fotos. En el Modo Capturar, oprima el Botón Derecha (Izquierda) una vez, aparecerá el primero marco en la pantalla. Oprima el Botón Izquierda (Derecha) una vez quita el marco. Puede continuar oprimiendo el botón Derecha (Izquierda) 10 veces para ver todos los 10 marcos.

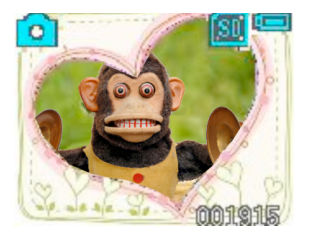

En la vez 11, la cámara volverá al Modo Capturar sin marco. Después de seleccionar el marco deseado, oprima el Obturador para tomar fotos, estas fotos estarán enmarcadas

con el marco de fantasía seleccionado.

## **Tomar Vídeos:**

En el Modo Capturar, oprima el Interruptor una vez para

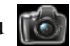

traer el Modo Menú . Oprima el Botón Derecha **tres**

veces hasta ver el ícono "Video" . Después, oprima

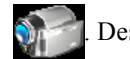

el Obturador para volver al Modo Capturar.

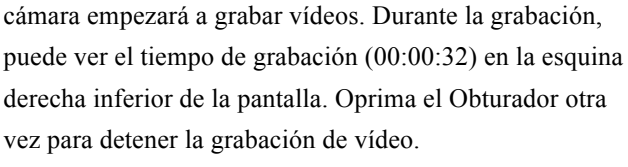

*¡Precaución!* Cuando la tarjeta SD/MMC está llena, aparece el mensaje **"CARD FULL" (tarjeta llena)** en la pantalla LCD. Descargue o borre fotos/vídeos para liberar espacio de memoria.

## **Íconos de Pila y Niveles de Pila***:*

En el Modo Capturar, aparece el Ícono Pila en la esquina derecha superior de la pantalla. La tabla adjunta muestra el nivel de pila

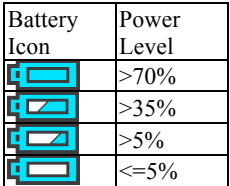

correspondiente para el ícono. Siempre preste atención al nivel de las pilas.

*¡Precaución!* Si la energía de cámara es baja (menos de 5% según el ícono de pila), aparecerá el mensaje "LOW

Su cámara ahora está lista para tomar vídeo. Oprima el Obturador y la

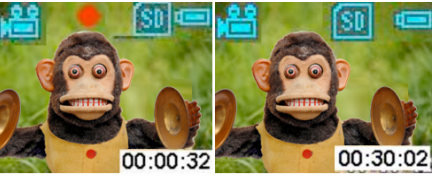

12

POWER" (pila baja) en la pantalla LCD, y la cámara se apagará automáticamente. Cambie las pilas según la instrucción anterior.

**Revisar Fotos y Vídeos en Cámara:**

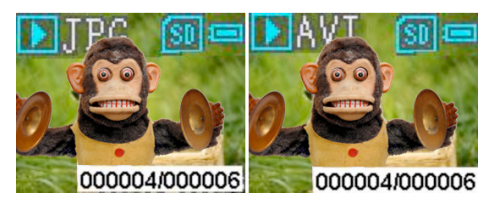

En el Modo Capturar, oprima el Botón Reproducir

para ingresar al Modo Reproducir. Verá la última foto o vídeo tomado. Aparece el ícono de foto (JPG) o ícono de vídeo (AVI) en la esquina izquierda superior. Oprima el Botón Derecha muestra la primera foto o el primer vídeo tomado. Oprima el Botón Izquierda regresa a la foto/vídeo anterior. En la esquina derecha inferior de la pantalla, aparece el número secuencia de la foto (000004/000006). Si el archivo es un vídeo, oprimir el Obturador empieza a reproducir el vídeo. Oprimir el Obturador de nuevo detiene la reproducción. Oprimir el Botón Reproducir otra vez regresa al Modo Capturar.

## **Borrar Fotos/Formatear TARJETA SD en Cámara:**

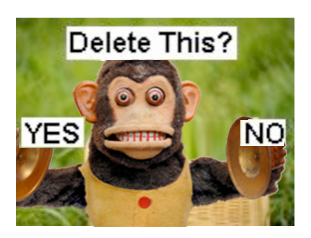

Para borrar fotos, oprima el Botón Reproducir o ingresar al Modo Reproducir. Oprima el Botón Izquierda o Derecha hasta borrar la foto mostrada. Después oprima una vez el

Interruptor. Puede ver la pantalla LCD como mostrada aquí. Oprima el Botón Izquierda para seleccionar YES, y oprima el Obturador para borrar la foto. La cámara volverá al Modo Reproducir una vez se borra la foto. Puede oprimir el Botón Reproducir otra vez para volver al Modo Capturar.

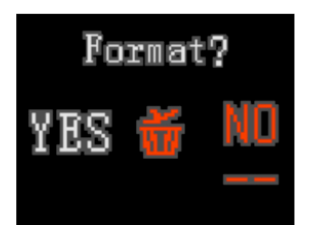

Para formatear la tarjeta SD, Oprima el Botón Reproducir para ingresar al Modo Reproducir. Oprima dos veces el Interruptor, puede ver la pantalla LCD mostrada aquí.

Oprima el Botón Izquierda para seleccionar YES. Después oprima el Obturador para formatear la Tarjeta SD. Una vez formateada la tarjeta SD, aparece "NO FILE" (Sin archivo) en la pantalla y puede oprimir el Botón Reproducir para volver al Modo Capturar.

*¡Precaución!* **Antes de formatear la Tarjeta SD en cámara, asegúre de guardar todos los archivos importantes en el PC.**

# **Explorar varias Funciones dentro del Modo Menú**

! **Tomar foto con Autocronómetro** 

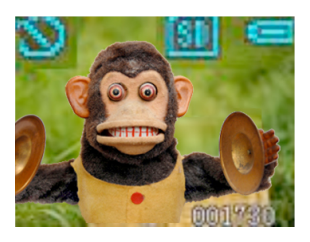

En el Modo Capturar, oprima el Interruptor una vez trae el

Modo Menú **.** Oprima el

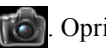

Botón Derecha **una vez** para ver el ícono "self-timer"

(autocronómetro)

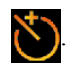

Después oprima el Obturador para volver la Modo Capturar. Puede ver que el ícono "Self-Timer" se queda en la esquina izquierda superior.

Ahora puede tomar foto con el Self-Timer. La foto será capturada 10 segundos después de oprimir el Obturador.

# ! **Tomar Múltiples Fotos Una Vez en el Modo "Blast" (Ráfaga)**

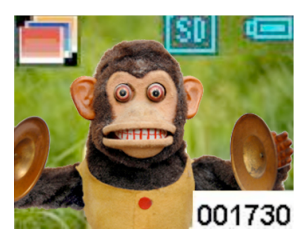

En el Modo Capturar, oprima el Interruptor una vez para

traer el Modo Menú **...** 

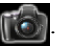

Oprima el Botón Izquierda **dos veces** para ver el ícono "Blast" (Ráfaga) Después, oprima el Obturador para volver al Modo Capturar. Puede ver el ícono "Blast"(ráfaga) en la esquina izquierda superior en la pantalla. Ahora su cámara está lista para tomar tres fotos en una toma después de oprimir el Obturador.

# **Transferir Fotos/Vídeos al PC**

Para guardar fotos/vídeos al PC, necesita conectar la cámara a su PC con el cable USB. El enchufe más grande del cable USB coincide con el PC, el más pequeño coincide con la ranura en el lado lateral de la cámara. Observe que los enchufes coinciden una sola dirección, no lo fuerce cuando no coinciden, pruébe el otro lado.

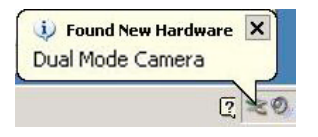

Una vez conectada la cámara al PC, puede ver un mensaje (como mostrado) en la esquina derecha inferior de la pantalla.

**Devices with Removable Storage** 

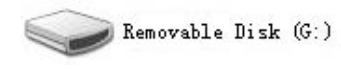

Después ingrese a "Mi PC", busque "Disco Removible" e ingrese. Puede ver un archivo llamado "DCIM". Ingrese al archivo "DCIM" y busque otro archivo llamado "100JLCAM". Ingrese al archivo "100JLCAM", verá todos los archivos de foto y de vídeo. Ahora puede guardarlos en su PC.

Alternativamente, puede tomar la tarjeta SD en la cámara y transfiera las fotos y vídeos capturados en su PC y otros medios de memoria.

Fabricante: Easypix

Em Parkveedel 11 • 50733 Köln • Alemania

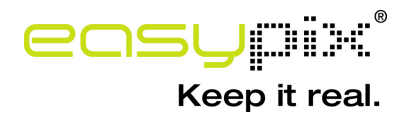